# Устройство перезагрузки USB WATCHDOG PRO2

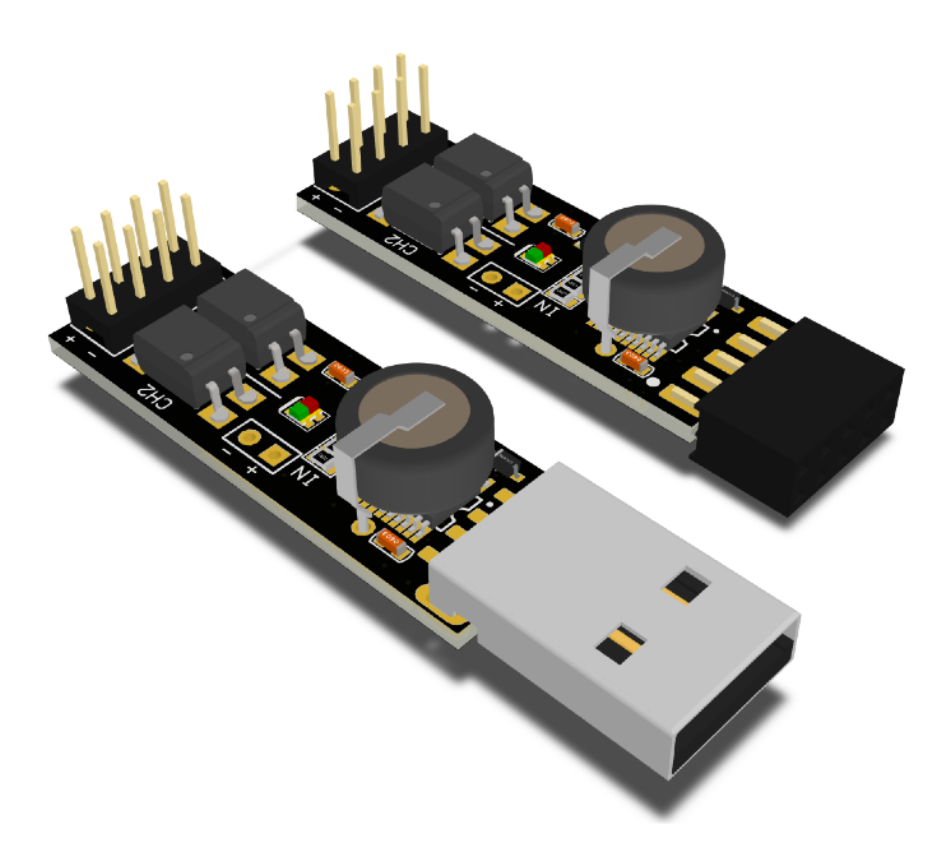

# Руководство пользователя

www.open-dev.ru main@open-dev.ru Open-Development ООО «Открытые разработки»

# USB WATCHDOG PRO2

# **Описание**

Сторожевой таймер USB WatchDog Pro2 служит для автоматической перезагрузки ПК (или других устройств) в случае зависания или недоступности сетевого (или другого) ресурса. Также, с помощью внешнего термодатчика, может использоваться, как средство контроля за перегревом ПК, отдельных узлов или других устройств.

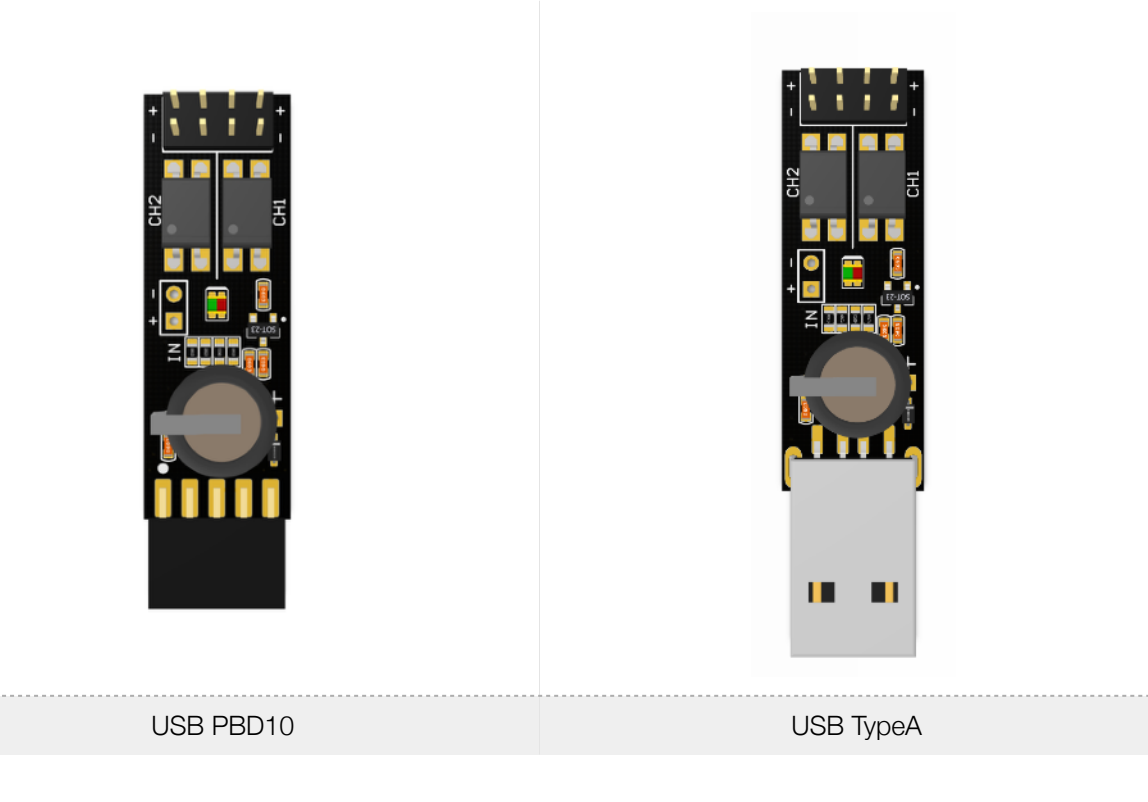

Устройство изготавливается в 2-х модификациях:

Оба устройства имеют интерфейс USB, но отличаются способом подключения: разъем PBD10 для подключения на USB гребенку материнской платы или USB TypeA для подключения к стандартному USB входу.

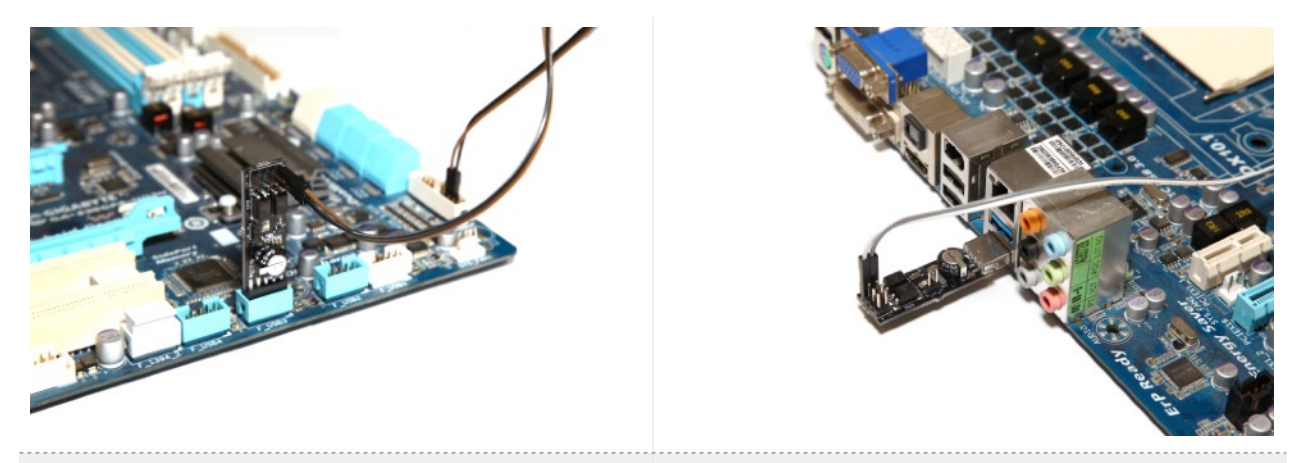

USB PBD10 USB TypeA

Подключения к материнской плате:

## **Основные возможности**

- Работает под управлением ОС Windows/Linux/macOS.
- Подключается через USB интерфейс.
- Имеет 2 гальванически изолированных выхода (транзисторная оптопара).
- Имеет дополнительный разъём для подключения концевого выключателя или внешнего термодатчика.
- Может перезагрузить ПК долгим «нажатием» на Power в ситуациях, когда ПК не реагирует на Reset.
- Включает ПК нажатием на Power после потери питания.
- Имеет возможность тонкой настройки каналов и алгоритма работы.
- Имеет возможность ограничения попыток перезагрузки ПК.
- Имеет простой открытый протокол для реализации своей версии управляющей программы.
- Обладает небольшими габаритами 57х14х10мм(USB TypeA) / 48х14х10(USB PBD10).

# **Принцип действия**

Устройство USB WatchDog ожидает периодического сигнала от ПК по USB. Если в течение установленного времени t1 сигнал не поступает, USB WatchDog посылает сигнал длительностью t2 на контакты Reset. Далее, если по истечении времени t1 сигнал не появляется, происходит подача сигнала на контакты Power длительностью t3, ожидание длительностью t4 и запуск сигналом длительностью t5.

Источник сигнала для сторожевого таймера создаёт программа, запущенная на ПК. Если ПК зависает, то программа обычно перестаёт исполняться, следовательно, пропадает периодический сигнал, что приводит к исполнению алгоритма, заданного в сторожевом таймере.

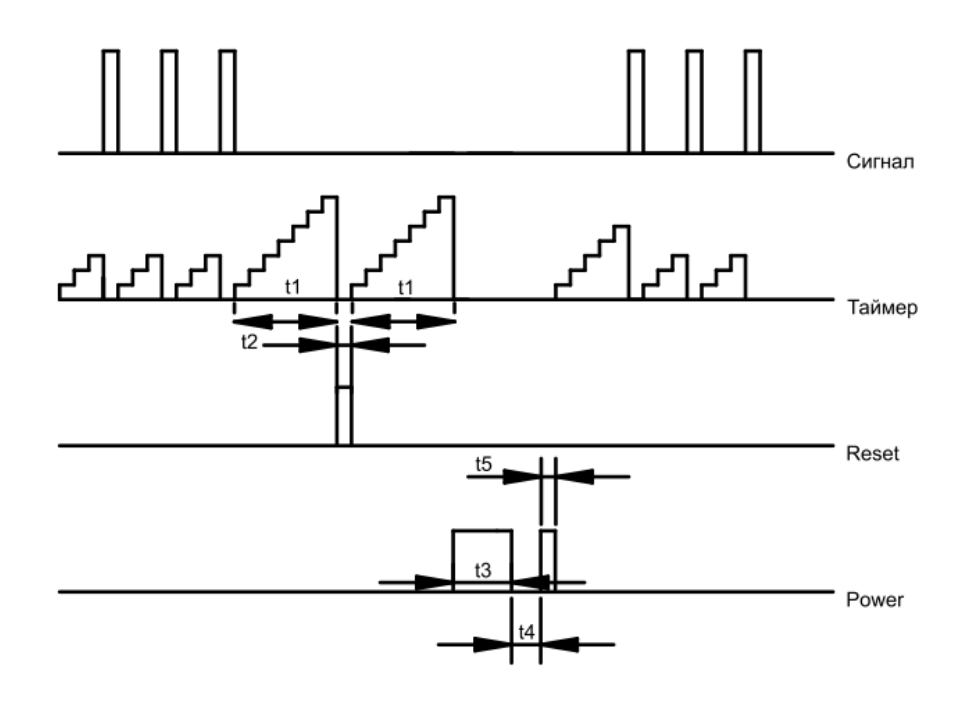

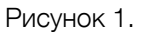

По-умолчанию, канал 1 настроен на выполнение функции Reset, а канал 2 - на выполнение функции Power. Но для тонкой настройки, устройство позволяет изменять функции каналов. Каждый канал может работать в одном из 4х режимов: функция Reset, функция Power, управляемый выход или канал отключен.

Допускается установка одинаковых функций на оба канала: например, оба reset или power. Если ни один из каналов не установлен в reset или power - внутренний таймер не запускается, устройство ожидает команд от ПК. Это позволяет строить свою логику управления сторожевым таймером (см. раздел «Продвинутое управление устройством»).

#### **Подключение к USB**

- Подключение устройства с разъёмом TypeA. Подключите устройство в подходящий разъем на материнской плате или системном блоке ПК.
- Подключение устройства с разъёмом PBD10. При установки устройства в материнскую плату убедитесь, что вы подключаете именно к разъему

USB. Некоторые интерфейсы (например ieee1394 или COM-порт) имеют на плате такие же 10 выводные разъемы. **Подключение к не USB интерфейсу может привести к порче устройства!** На версии с PBD10 разъемом на плате имеется стрелка. При подключении к материнской плате ПК она должна быть совмещена со стороной разъема где отсутствует 1 металлический контакт.

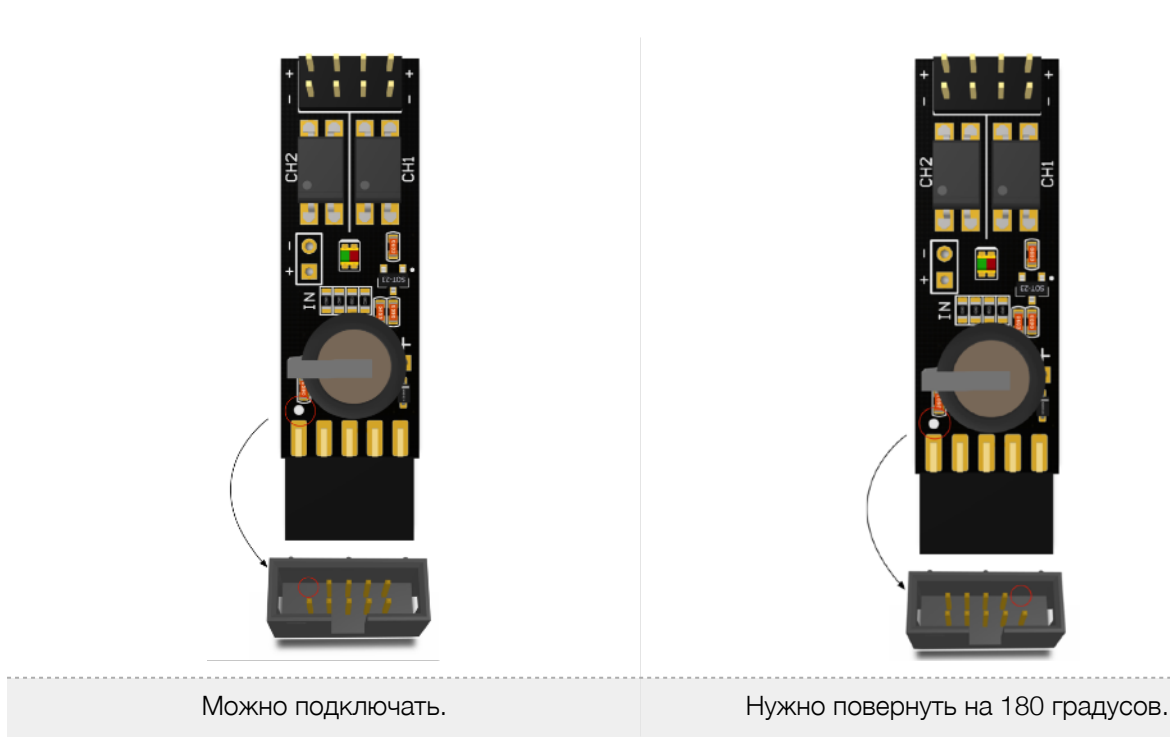

**При первом включении** не подключайте сигнальные контакты устройства к контактам «Reset» и «Power», т. к. требуется предварительная установка программного обеспечения.

*Примечание: будьте предельно аккуратны при установке устройства. Так как устройство бескорпусное, то есть риск короткого замыкания касанием металлических предметов или поверхностей. Данный вид повреждения является негарантийным.*

#### **Включение и настройка.**

Перед использованием устройства может возникнуть необходимость установки драйверов устройств[3].

В операционной системе устройство должно определиться, как «виртуальный последовательный порт».

- A. В Windows устройство должно определиться, как COM порт. ( напр. COM12).
- B. В GNU/Linux устройство должно определится как последовательный порт (напр. /dev/ttyACM0).
- C. В MacOS устройство должно определится как последовательный порт (напр. /dev/tty.usbmodem1421).

*Примечание: в ОС Windows COM1 зарезервирован, поэтому сторожевой таймер будет иметь номер, отличный от COM1.*

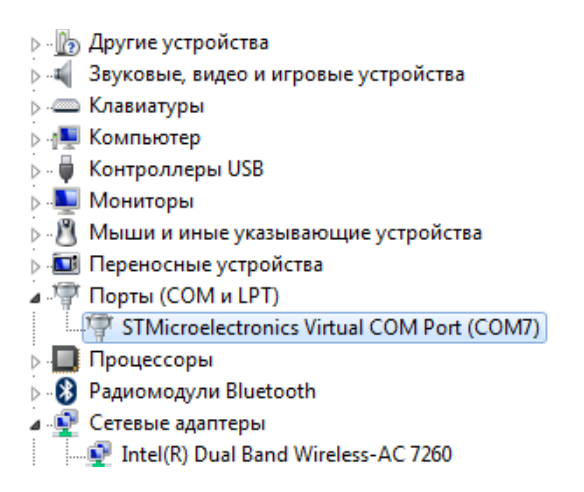

Через несколько секунд после включения, на устройстве начнёт мигать красный светодиод, что сигнализирует о правильной работе устройства и его исправности.

Для работы с устройством предлагается кросс-платформенная программа с открытым исходным кодом [1][2][4].

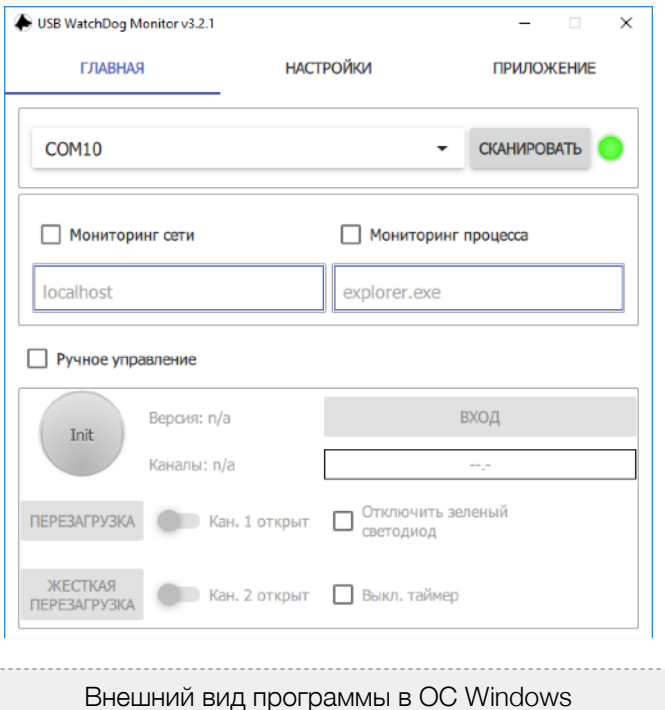

- При первом запуске программы следует нажат кнопку «Сканировать» и выбрать последовательный порт устройства в выпадающем списке. Если в списке нет портов или есть только COM1, следует запустить программу с правами администратора.
- При правильно выбранном устройстве, в программе начинает мигать зелёная «лампочка». При этом на устройстве в такт будет мигать зелёный светодиод.
- После этого следует перезапустить программу, чтобы настройки гарантированно сохранились в реестре.
- Если оказалось, что при перезапуске настройки не сохранились, значит, программе не хватило прав для сохранения настроек в реестре и её следует запускать с правами администратора.

После установки драйверов (при необходимости) и настройки ПО можно выключить ПК и произвести подключение сигнальных контактов Reset и Power. **Соблюдайте полярность при подключении! В противном случае на этапе проверки работоспособности у вас не будет реакции ПК на команду (Reset или Power).** Обратите внимание, что на материнской плате полярность может быть не указана или указана неправильно, поэтому, проще всего установить правильность подключения экспериментальным путём (см. раздел «Проверка работоспособности»).

Схема расположения сигнальных контактов устройства:

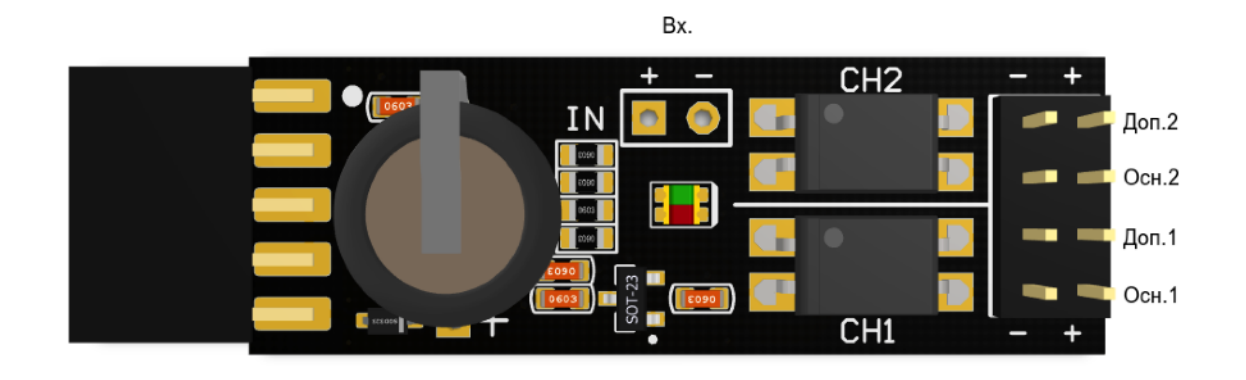

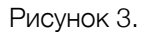

**Осн.1 и Доп.1.** - параллельно соединённые контакты канала 1. По-умолчанию, Осн.1 подключается к контактам «Reset», Доп.1 - к кнопке «Reset».

**Осн.2 и Доп.2.** - параллельно соединённые контакты канала 2. По-умолчанию, Осн.2 подключается к контактам «Power», Доп.2 - к кнопке «Power».

**Вх./IN** - канал для подключения концевого выключателя или внешнего термодатчика DS18B20. Данный вход идет напрямую на процессор. **Подача на этот вход сигналов напряжением выше 3.6В и ниже -0.6В приведёт к порче устройства.**

#### **Проверка работоспособности при первом запуске.**

Чтобы удостовериться в правильном подключении устройства к материнской плате, можно принудительно вызвать перезагрузку ПК командами «~T1» и «~T2» для проверки сигналов RESET и POWER соответственно.

Эту операцию можно провести и с помощью графической программы, вызвав пункт меню: «Тест перезагрузки» и «Тест жёсткой перезагрузки» во всплывающем меню в системном трее.

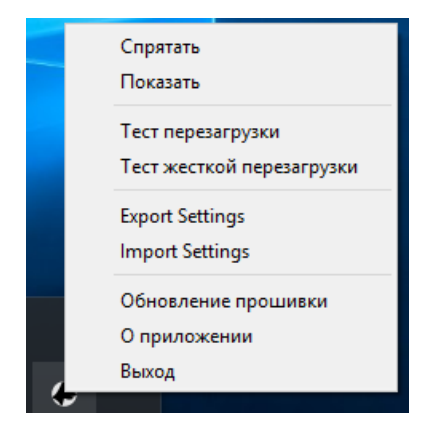

В случае если команда не будет выполнена, убедитесь в правильности подключения и поменяйте полярность подключения.

*Примечание: Для обеспечения работы каждая из программ периодически посылает сигнал сторожевому таймеру о своей работоспособности. Если ПК "завис", то программа не сможет отсылать сигнал и сторожевой таймер начёт свой отсчёт до перезагрузки. Поэтому, программа должна быть в автозагрузке системы.*

#### **Проверка сетевого узла с помощью программы. Режим «мониторинг сети».**

В режиме мониторинга сети программа обновляет таймер устройства только при получении положительного сигнала от ping. Данный режим используется для перезагрузки при пропадании сетевого соединения.

Для включения данного режима необходимо установить галочку «Мониторинг сети» и указать адрес удалённого хоста (ip или url).

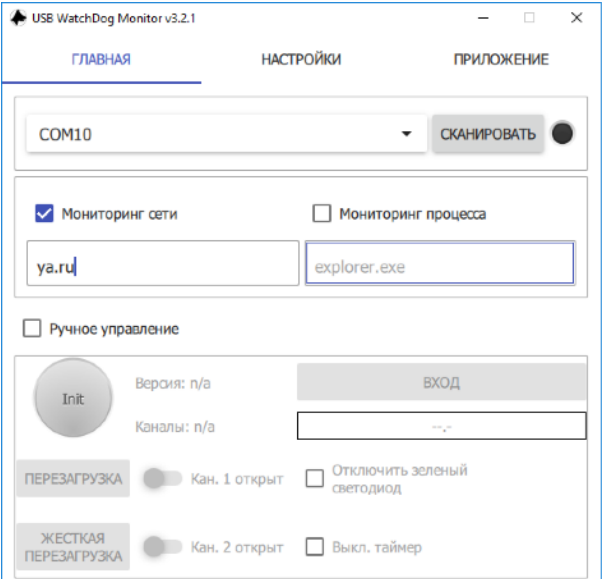

# **Проверка работоспособности процесса с помощью программы.**

В режиме мониторинга процесса программа обновляет таймер устройства только наличии процесса в списке исполняемых в данным момент.

Для включения данного режима необходимо установить галочку «Мониторинг процесса» и указать наименование процесса (как в списке процессов в диспетчере задач).

#### **Работа с входными сигналами. Порт IN.**

Порт Вх/IN позволяет подключать к сторожевому таймеру источники внешнего сигнала: цифровой термодатчик, для контроля температуры или концевой датчик для контроля вскрытия корпуса и т.п.

Этот канал имеет подтяжку к напряжению 3,3В через резистор 4,7кОм. Следует помнить, что вход идет напрямую на процессор. **Подача на этот вход сигналов напряжением выше 3.6В и ниже -0.6В приведет к порче процессора.** 

#### **1. Работа с термодатчиком.**

Ко входу Вх/In USB WatchDog Pro2 возможно подключение внешнего термодатчика DS18B20. Для этого к «-» входа подключаются объединённые контакты GND и VDD датчика DS18B20, а к «+» DQ датчика.

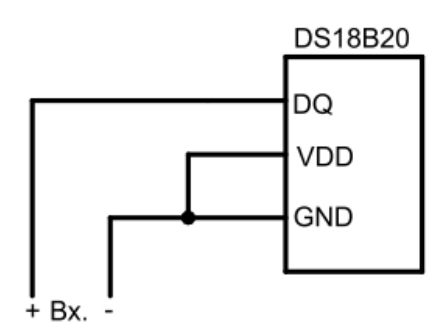

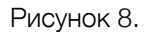

Входу в программе (параметр IN channel) нужно установить значение «Temperature».

При подключенном термодатчике можно периодически считывать данные о температуре командой ~G (см. таблицу 1 раздела «Продвинутое управление устройством»). Данные о температуре следует считывать не чаще, чем 1 раз в 3 секунды.

Если значение Temperature treshold (критический порог температуры) установить больше 0, то включается режим автоматического контроля за температурой.

#### **2. Режим автоматического контроля за температурой.**

Для активации режима следует настроить вход на режим работы с внешним термодатчиком (Temperature), а также установить ненулевое пороговое значение температуры.

USB WatchDog анализирует значение температуры каждые 3 секунды.

При превышении температуры выполняются те же действия, что и при переполнении таймера, которые определяются конфигурацией каналов. Например, возможна настройка автоматического перезапуска или выключения устройства при перегреве.

#### **3. Работа с дискретным входом.**

Для активации режима следует настроить вход на режим работы с внешним сигналом. Ко входу Вх/In USB WatchDog возможно подключение нормальнозамкнутого/нормальноразомкнутого концевого датчика согласно рисунку:

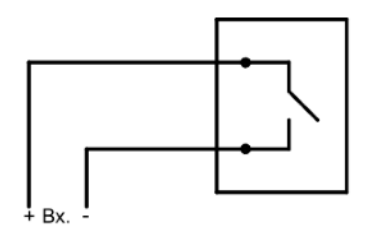

Рисунок 9.

Следует помнить, что вход идет напрямую на процессор. **Подача на этот вход сигналов напряжением выше 3.6В и ниже -0.6В приведет к порче процессора**.

#### **Ограничение количества попыток перезапуска сторожевым таймеров.**

По-умолчанию, сторожевой таймер пытается перезагрузить пк неограниченное количество раз подряд. Если требуется ограничить максимальное количество последовательных попыток перезапуска, необходимо выставить значение параметра Reset Counter отличным от нуля (1-15). Например, при установке значения 10, сторожевой таймер повторит 10 циклов перезагрузки ПК (Reset+Power), выключит машину и остановится в ожидании команды. Каждая из попыток выполнить Reset или Power идут за одну, т.е. при установленных 10 попытках - это будет 5 попыток Reset и 5 Power. Если один из каналов отключен, например, активирован только Power, то это будет 10 попыток выполнить перезагрузку, методом нажатия на Power подряд.

#### **Подключение дополнительных модулей.**

Для сторожевого таймера разработано несколько дополнительных модулей, расширяющих его функционал.

#### **1.Релейный блок для USB WatchDog.**

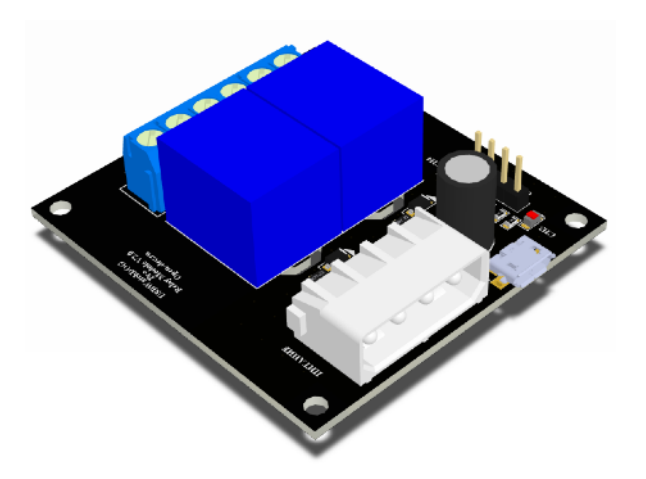

Приставка для USB WatchDog, реализующая управление нагрузками (GSM модем, роутер,

купюроприемник, ПК). Содержит 2 реле с перекидным контактом. Имеет светодиодную индикацию состояния. Напряжение питания 5В +- 10%. Через разъемы microUSB или стандартный 4-pin molex. Максимальный ток потребления: 250 мА.

Максимальное коммутируемое напряжение - 250(VAC)/30(VDC).

Максимальный коммутируемый ток - 10 А.

Подключение нагрузок через винтовые клеммники.

Подключается к одному из каналов USB WatchDog c помощью проводов F-F.

#### **2. Блок для перезагрузки GSM-модема.**

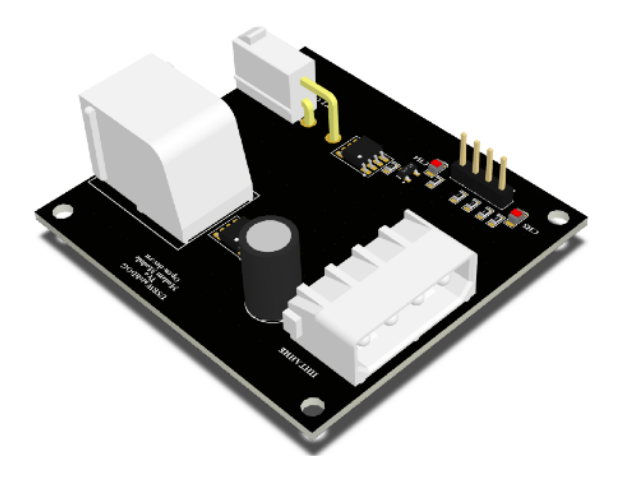

Приставка для USB WatchDog, содержит 2 канала с транзисторным выходом. Первый канал имеет разъем RJ-9 (Siemens MC35 совместимый), второй - разъем Minifit 2x1. Каждый канал имеет светодиодную индикацию состояния.

Напряжение питания 12В +- 10%. Через стандартный 4-pin molex разъем. Через него же осуществляется питание модема.

Максимальный ток потребления: 50 мА.

Максимальное коммутируемое напряжение - 30 VDC.

Максимальный коммутируемый ток - 4 А.

Подключается к одному из каналов USB WatchDog с помощью провода F-F.

## **Продвинутое управление устройством.**

Для удобства встраивания в другие системы устройство имеет лаконичный текстовый протокол управления: каждая команда начинается с сигнала «~», следом идет команда, далее опциональный параметр.

Таблица1. Список поддерживаемых команд.

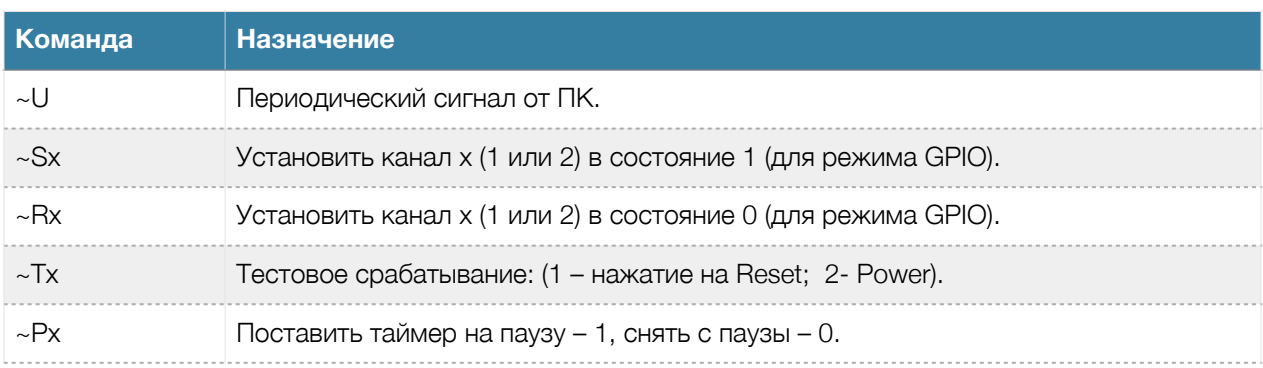

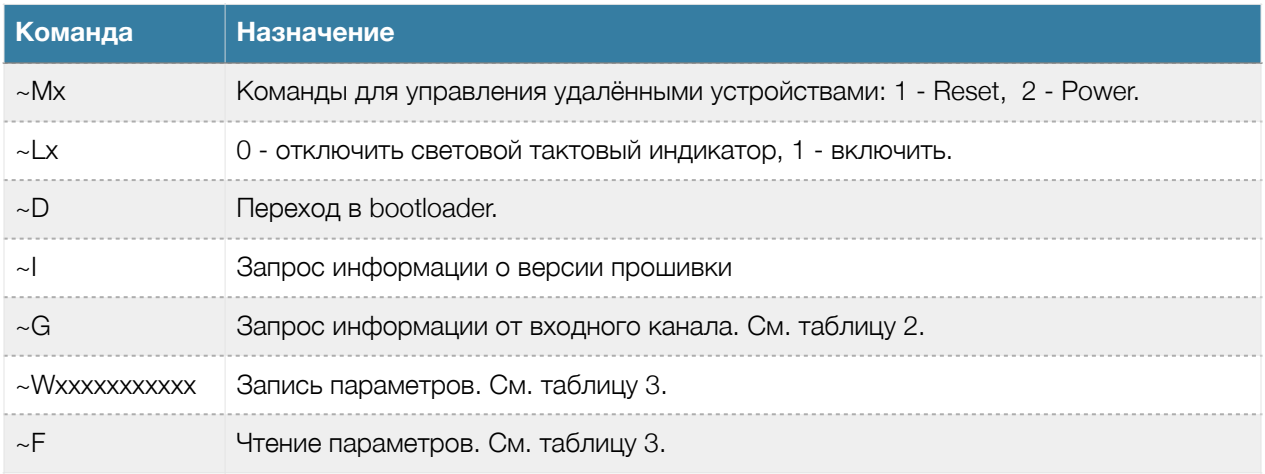

Таблица 2. Отклик устройства на команду.

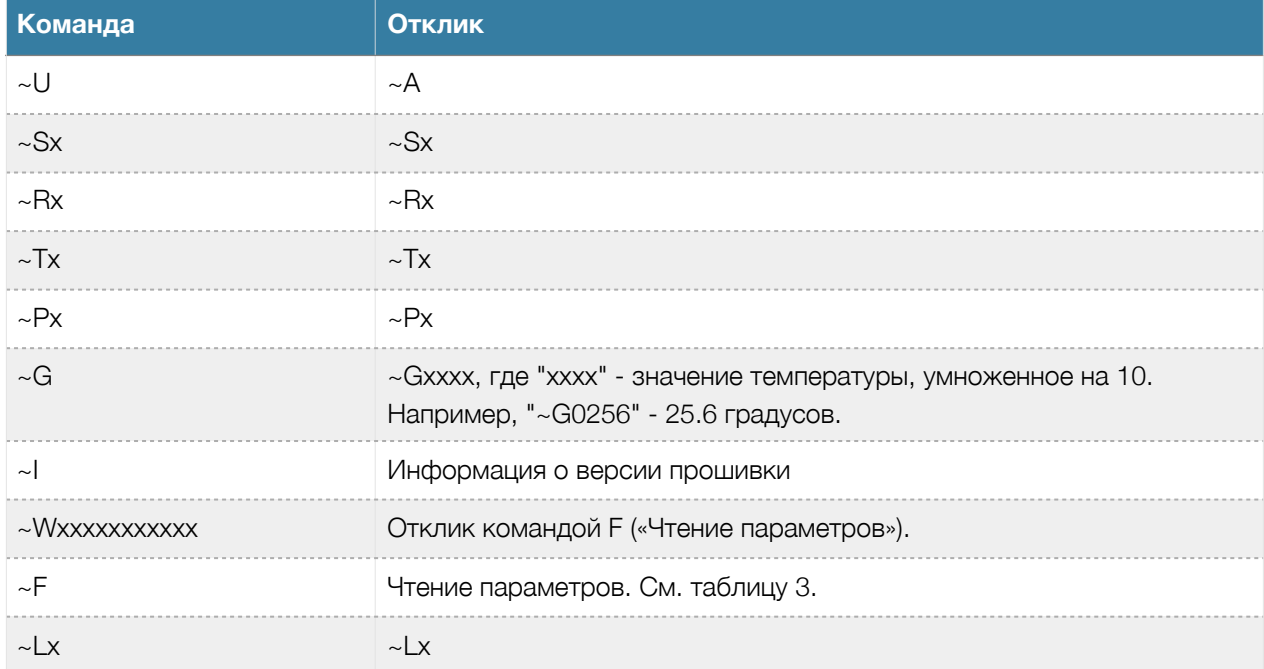

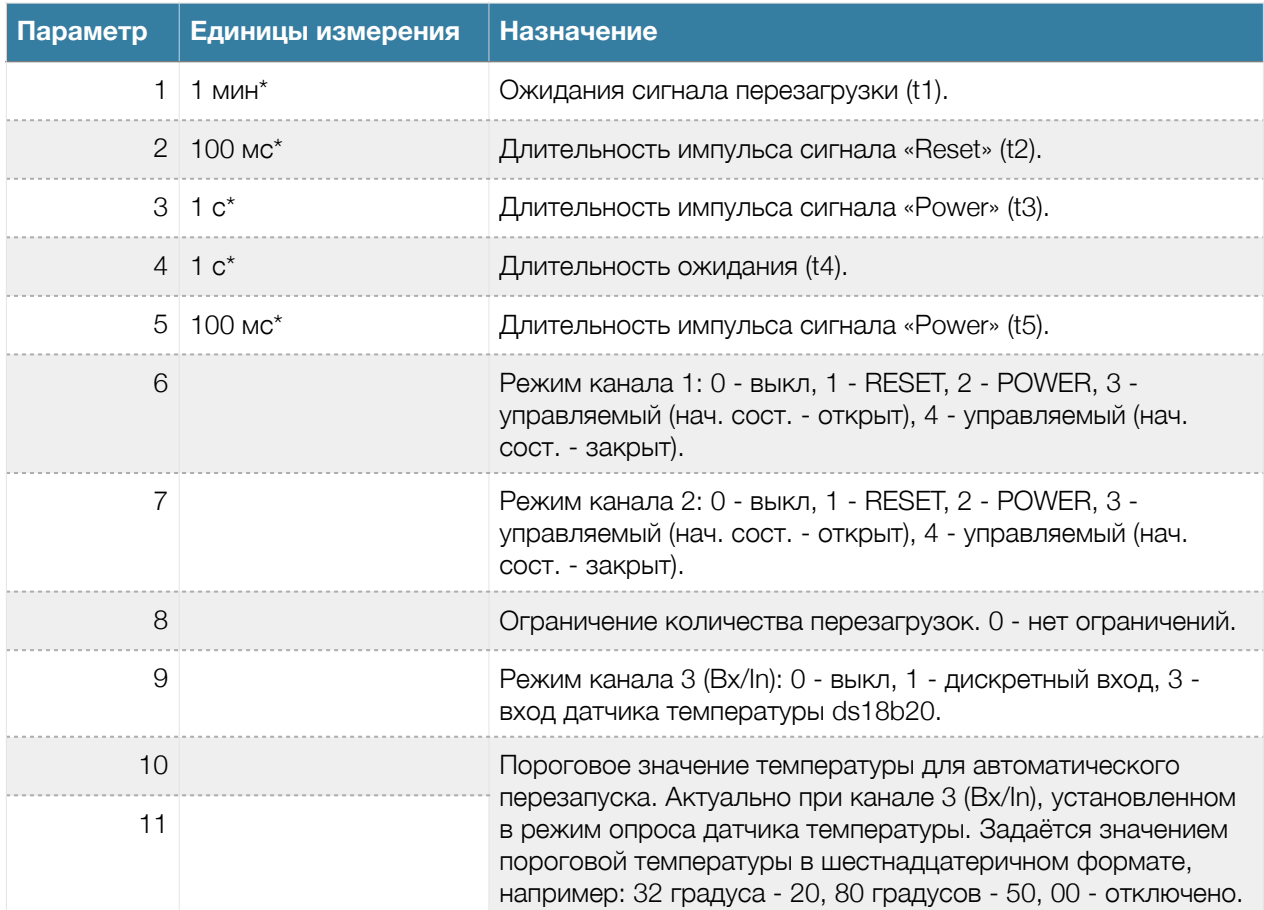

# **Таблица 3. Параметры устройства.**

\*значения параметров 1-5 могут быть в диапазоне 0, 1, 2, 3, 4, 5, 6, 7, 8, 9, A(10), B(11), C(12), D(13), E(14), F(15).

# **Примеры использования устройства без управляющей программы.**

#### **Windows**

**•** Минимальный скрипт для функционирования устройства:

@echo off SET portname=COM12 :loop set /p x="~U" <nul >\\.\%portname% ping -n 2 127.0.0.1 > nul goto loop

Параметром portname задается порт устройства. Командой ping -n 2 127.0.0.1 > nul создается пауза, равная n-1 секунд.

• Скрипт проверки доступности сетевого узла:

Данный скрипт проверяет доступность узла, заданного параметром hostname.

@echo off SET hostname[=open-dev.ru](http://open-dev.ru) SET portname=COM12 :loop ping -n 1 -l 4 -w 1000 %hostname% >nul if %errorlevel%==0 set /p x="~U" <nul >\\.\%portname% ping -n 2 127.0.0.1 > nul goto loop

Параметром portname задается порт устройства. Командой ping -n 2 127.0.0.1 создается пауза, равная n-1 секунд.

#### **Linux. BASH скрипт.**

**•** Минимальный скрипт для функционирования устройства:

```
#!/bin/bash
PORT=/dev/ttyACM0
while true
do
  echo -n "~U" > $PORT
  sleep 1
done
```
Параметром PORT задается порт устройства.

• Скрипт проверки доступности сетевого узла:

#!/bin/bash HOST="open-dev.ru" PORT=/dev/ttyACM0 while true do if ping -c 1 \$HOST; then echo -n "~U" > \$PORT fi sleep 3

# **Технические характеристики.**

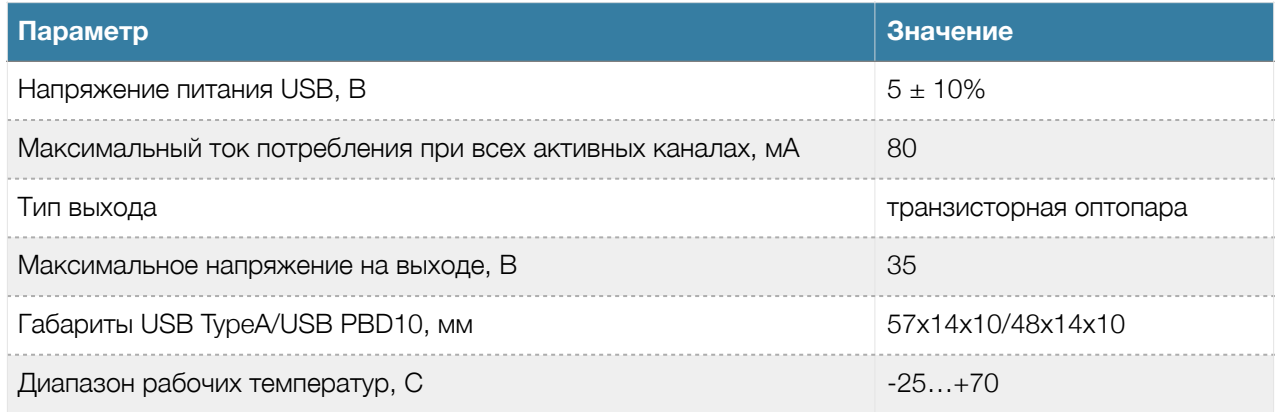

#### **Гарантия.**

Гарантийный срок 6 месяцев с продажи конечному потребителю.

Неисправности, выявленные в течение гарантийного срока, возникшие по вине производителя устраняются за счет производителя.

Производитель не несет ответственности за ущерб имуществу и здоровью, нанесенный потребителю и/или третьим лицам в результате действий при монтаже, вводе в эксплуатацию и эксплуатации продукции.

Ремонт и обслуживание продукции с истекшим гарантийным сроком осуществляется за счет средств потребителя.

Доставка до места гарантийного ремонта осуществляется за счёт потребителя.

# **Ссылки.**

1. Исходные коды программы-монитора можно найти в репозитории: https://bitbucket.org/Rdmr/opendev/src

2. Ссылка на актуальную программу под [Win](http://software.open-dev.ru/software/wdtmon3/latest/wdtmon3.msi)/[Lin](http://software.open-dev.ru/software/wdtmon3/latest/wdtmon3-x64.AppImage)/[OSX](http://software.open-dev.ru/software/wdtmon3/latest/wdtmon3.dmg)

3. Драйвер для Windows: 32x https://open-dev.ru/software/VCP\_V1.3.1\_Setup.exe 64х [https://open-dev.ru/software/VCP\\_V1.3.1\\_Setup\\_x64.exe](https://open-dev.ru/software/VCP_V1.3.1_Setup_x64.exe)

4. Описание программы-монитора: [https://open-dev.ru/doc/wdt\\_app\\_manual.pdf](https://open-dev.ru/doc/wdt_app_manual.pdf) Программа постоянно модернизируется, поэтому, внешний вид и функционал актуальной версии может отличаться от описания в инструкции.

5. Сайт техподдержки: [support.open-dev.ru](http://support.open-dev.ru)